# ขั้นตอนการทำเอกสารออนไลน์ (วิทยานิพนธ์/การค้นคว้าอิสระ)

## การขอเปลี่ยนแปลงหัวข้อวิทยานิพนธ์/การค้นคว้าอิสระ

1. นักศึกษาทำแบบคำร้องแบบคำร้องขออนุมัติหัวข้อและแต่งตั้งอาจารย์ที่ปรึกษาวิทยานิพนธ์/การค้นคว้าอิสระ (บฑ.2) (6133) ในระบบ <u>[www.reg.su.ac.th](http://www.reg.su.ac.th/)</u> และกรอกข้อมูลต่าง ๆ ดังนี้

1. ประเภทการขอ\* - การขอเปลี่ยนแปลงหัวข้อวิทยานิพนธ์/การค้นคว้าอิสระ ให้เลือก **"ขอเปลี ยนแปลงหัวข้อวิทยานิพนธ์/การค้นคว้าอิสระ"** 

2. ประเภท\* เลือกเป็น "วิทยานิพนธ์ หรือ การค้นคว้าอิสระ"

- 3. กรอกข้อมูลชื่อวิทยานิพนธ์ (ไทย) ใหม่ที่เปลี่ยนแปลง
- 4. ข้อมูลชื่อวิทยานิพนธ์ (อังกฤษ) ใหม่ที่เปลี่ยนแปลง
- 5. หลังจากนั้นกดบันทึก และกดบันทึกยืนยันอีกครั้ง

6. พิมพ์ข้อมูลออกจากระบบ โดยกดสัญลักษณ์ PDF <sub>พิมพ์บคำร้อง</sub> 5 ระบุเหตุผลที่ขอเปลี่ยนชื่อหัวข้อ และให้อาจารย์ที่ปรึกษาและหัวหน้าภาควิชาฯ หรือประธานหลักสูตรฯ ลงนาม (สามารถใช้ลายเซ็นอิเล็กทรอนิกส์ได้) **\*\*ไม่ต้องกดขั้นตอนต่อไป\*\***

7. นำส่งคำร้องที่งานบริหารและพัฒนาวิชาการคณะฯ ที่อีเมล ARCHSUEDU@gmail.com หรือที่สำนักงานคณบดี คณะสถาปัตยกรรมศาสตร์ ์ชั้น 2 เพื่อเสนอคณบดี และดำเนินการต่อไป

# ขั้นตอนการท าเอกสารออนไลน์ (วิทยานิพนธ์/การค้นคว้าอิสระ)

### การขอเปลี่ยนแปลงหัวข้อวิทยานิพนธ์/การค้นคว้าอิสระ

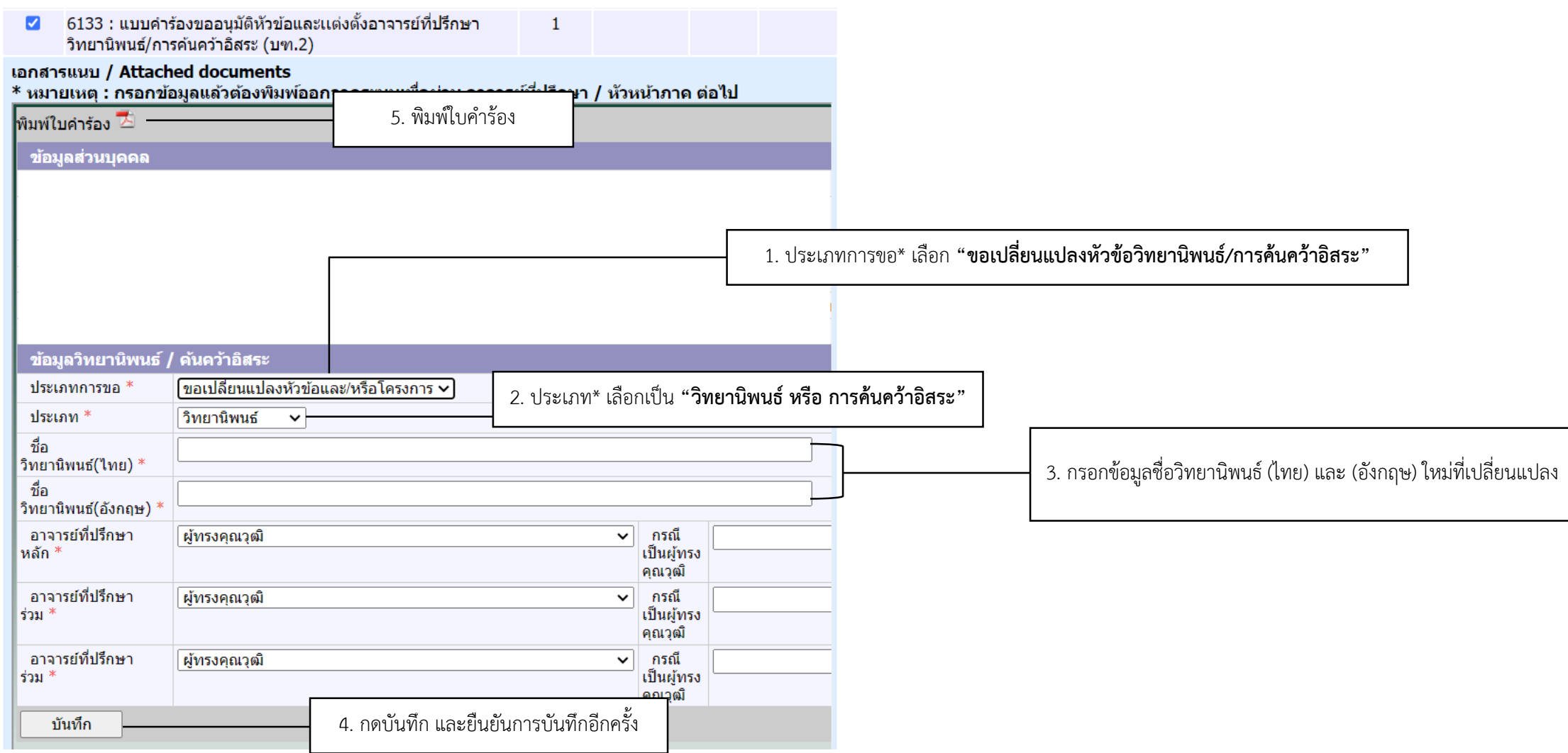

Faculty of Architecture

Silpakorn University

## ขั้นตอนการทำเอกสารออนไลน์ (วิทยานิพนธ์/การค้นคว้าอิสระ)

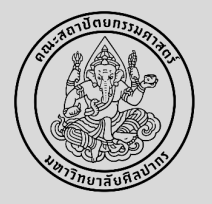

## การขอเปลี่ยนแปลงอาจารย์ที่ปรึกษาวิทยานิพนธ์/การค้นคว้าอิสระ

1. นักศึกษาทำแบบคำร้องแบบคำร้องขออนุมัติหัวข้อและแต่งตั้งอาจารย์ที่ปรึกษาวิทยานิพนธ์/การค้นคว้าอิสระ (บฑ.2) (6133) ในระบบ www.reg.su.ac.th และกรอกข้อมูลต่าง ๆ ดังนี้

1. ประเภทการขอ\* -การขอเปลี่ยนแปลงอาจารย์ที่ปรึกษา ให้เลือก **"การขอเปลี ยนแปลงอาจารย์ที ปรึกษา"** 

2. ประเภท\* เลือกเป็น "วิทยานิพนธ์ หรือ การค้นคว้าอิสระ"

3. กรอกข้อมูลอาจารย์ที่ปรึกษาวิทยานิพนธ์/การค้นคว้าอิสระ ใหม่ที่เปลี่ยนแปลง

4. หลังจากนั้นกดบันทึก และกดบันทึกยืนยันอีกครั้ง

่ 5. พิมพ์ข้อมูลออกจากระบบ โดยกดสัญลักษณ์ PDF |<del>ฒพ<sub>ันศาร้อง</sub> ⊿ี</del> | และให้อาจารย์ที่ปรึกษาและหัวหน้าภาควิชาฯ หรือประธานหลักสูตรฯ ลงนาม (สามารถใช้ลายเซ็นอิเล็กทรอนิกส์ได้) **\*\*ไม่ต้องกดขั้นตอนต่อไป\*\***

6. นำส่งคำร้องที่งานบริหารและพัฒนาวิชาการคณะฯ ที่อีเมล ARCHSUEDU@gmail.com หรือที่สำนักงานคณบดี คณะสถาปัตยกรรมศาสตร์ ู้ชั้น 2 เพื่อเสนอคณบดี และดำเนินการต่อไป

# ขั้นตอนการท าเอกสารออนไลน์ (วิทยานิพนธ์/การค้นคว้าอิสระ)

#### การขอเปลี่ยนแปลงอาจารย์ที่ปรึกษาวิทยานิพนธ์/การค้นคว้าอิสระ

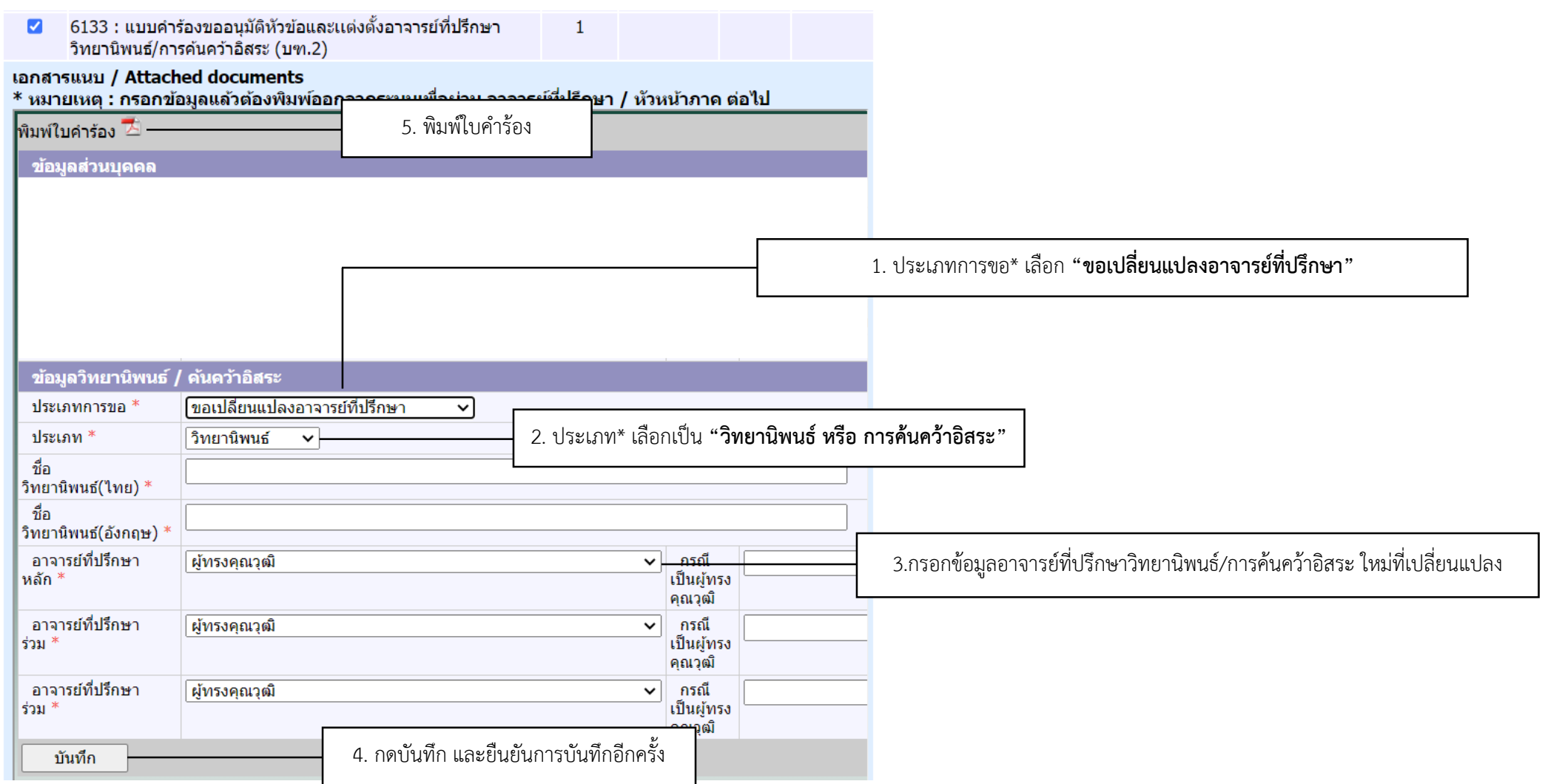

Faculty of Architecture

Silpakorn University